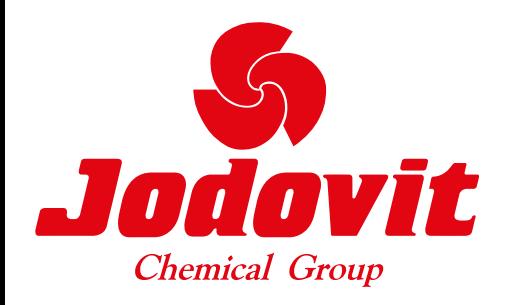

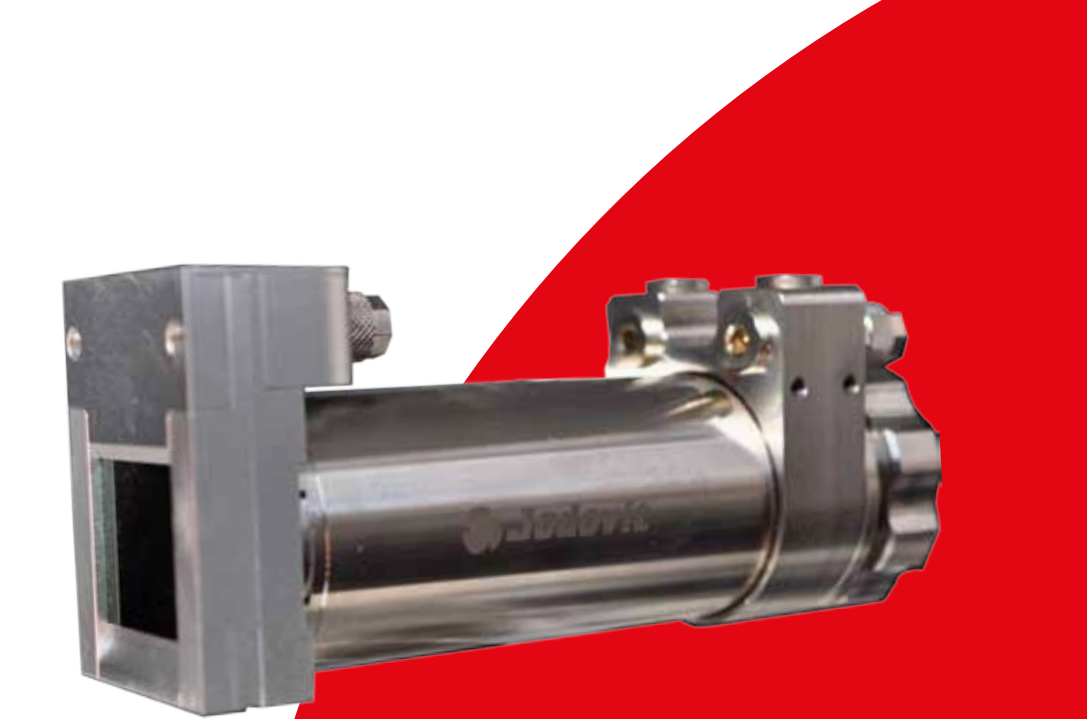

# Spot finder IR Camera J-THERM

when temperature matters

# TECHNICAL DATA J-THERM IR Camera

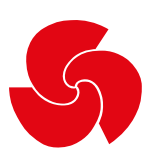

### **Compact spot finder IR camera**

### *Caratteristiche:*

- Termocamera industriale con risoluzione di 382 x 288 pixels per una misurazione esatta della temperatura da -20 °C a 900 °C
- Dimensioni compatte e struttura robusta con focus motorizzato
- Ottimo rapporto distanza/dimensione del punto fino a 390:1 con capacità di avvistamento
- Frequenza fotogrammi di 80 Hz per monitoraggio di processi termici veloci
- Installazione pronta all'uso

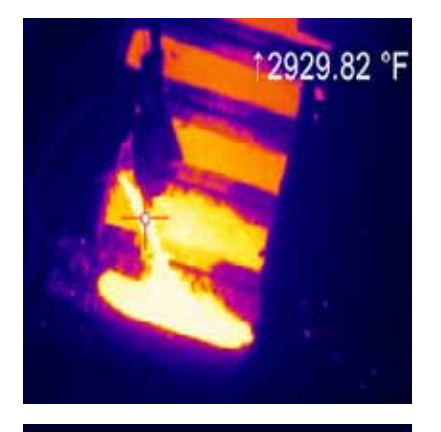

† 1696.28 °F

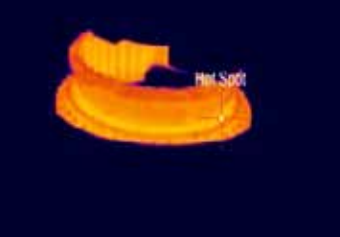

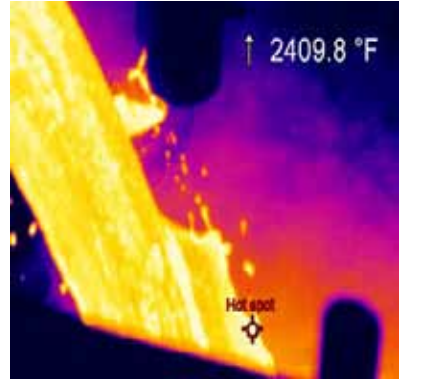

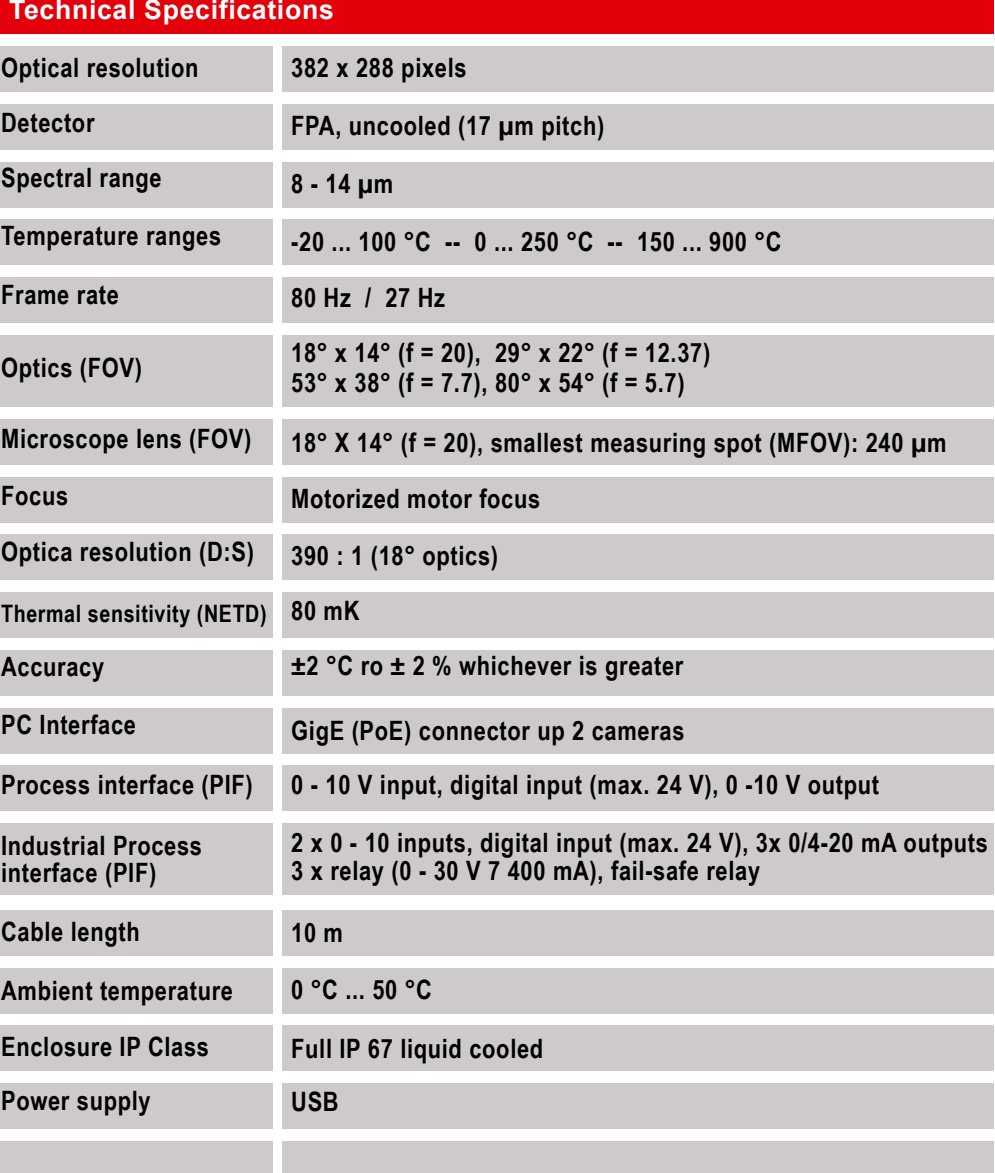

# Specifications are subject to change without notice

# TECHNICAL DATA J-THERM IR Camera

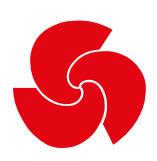

## Vantaggi:

- Focus motorizzato
- Operazioni autonome con individuazione automatica dei punti di picco.
- Uscite fisiche analogiche e digitali
- Ideale per implementazioni ad-hoc in OEM

### **Ricerca automatica hot spot**

Analisi termica e individuazione automatica dei punti caldi o freddi.

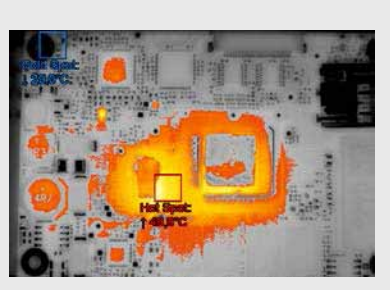

 $1118.8 F$ 

Questa funzione permette misurazioni precise della temperatura negli oggetti in movimento, senza necessità di regolare ogni volta il sensore.

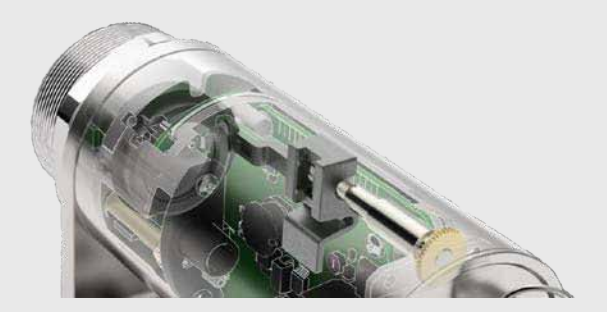

### **Gestione semplificata della messa a fuoco**

J-THERM Camera è equipaggiata con un focus motorizzato. Il software attiva la regolazione del focus da remoto.

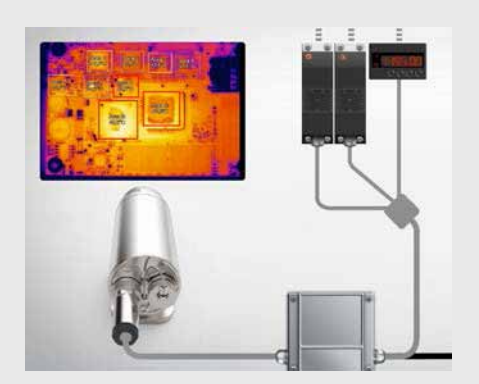

### **Funzionamento autonomo con uscita analogica diretta**

È possibile utilizzare fino a 9 aree di misura liberamente definibili come uscite analogiche quando si utilizzano interfacce di processo esterne (PIF).

### **Pirometro o termocamera?**

La fotocamera J-THERM è una fusione tra un pirometro robusto e compatto e una moderna fotocamera IR. Grazie alle uscite analogiche e digitali e alla possibilità di elaborare fino a nove aree di misura liberamente definibili utilizzando un'interfaccia di processo esterna, si adatta perfettamente ad applicazioni OEM.

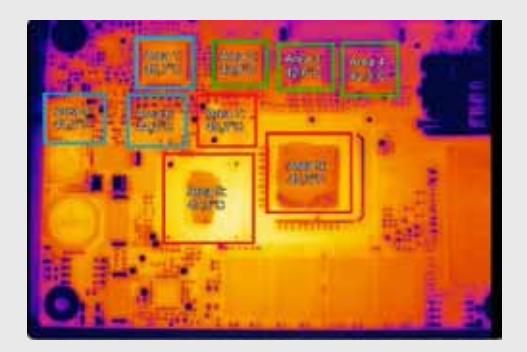

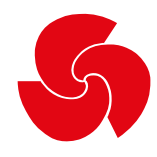

### **Software completo per Termocamere IR**

- Senza costi addizionali o restrizioni di licenza
- Interfaccai grafica intuitiva
- Controllo remoto della termocamera
- Visualizzazione di numerose immagini in diverse finestre
- Compatibile con Windows 7, 10
- Varie opzioni di lingua, inclusa la funzione di traduzione
- Temperature mostrate in °C o in °F

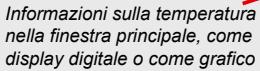

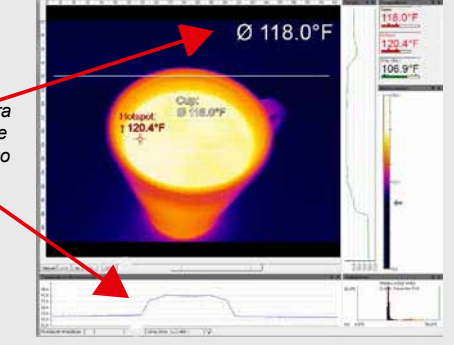

### **I nostri layout – individuali come le vostre applicazioni**

I layout predefiniti rendono facile e veloce l'avvio delle applicazioni. E poiché sappiamo che ogni attività di misurazione ha le sue esigenze individuali, ci siamo assicurati che sia abbastanza facile adattare il layout preimpostato alle tue esigenze individuali.

Anche l'interfaccia utente del software J-THERM CONTROL può essere adattata al tuo flusso di lavoro personale:

le finestre del software possono essere facilmente disposte utilizzando la funzione drag & drop; nella barra degli strumenti puoi salvare scorciatoie per funzioni rilevanti per la tua applicazione o anche rimuovere i collegamenti che non hai bisogno

Indipendentemente dal fatto che tu stia lavorando su un PC desktop o un tablet, l'interfaccia utente può essere adattato.

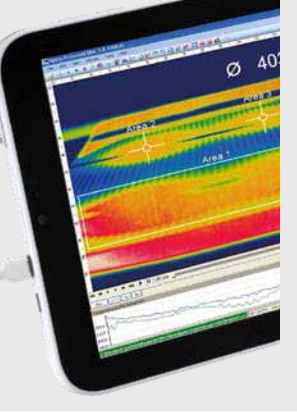

Il software J-THERM CONTROL mette a disposizione un'ampia gamma di tavolozze di colori preimpostate. Ciò consente una rappresentazione ottimale dei contrasti termici. Le tavolozze di colori predefinite possono essere adattate individualmente per essere in grado di soddisfare i requisiti specifici della rispettiva applicazione.

I gruppi di temperatura associati (isoterme) possono essere identificati da marcatori colorati ed evidenziati. È anche possibile definire in anticipo i valori delle temperature: i pixel sopra, sotto o tra questi valori sono evidenziati a colori.

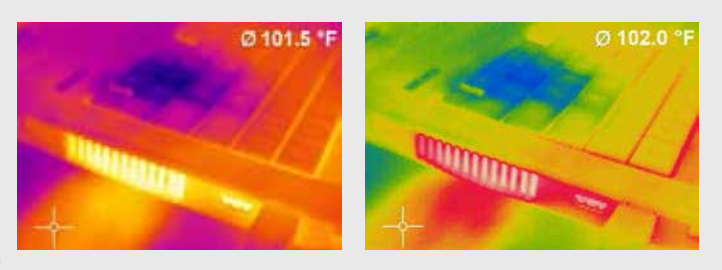

### **La giusta gamma di colori per ogni applicazione**

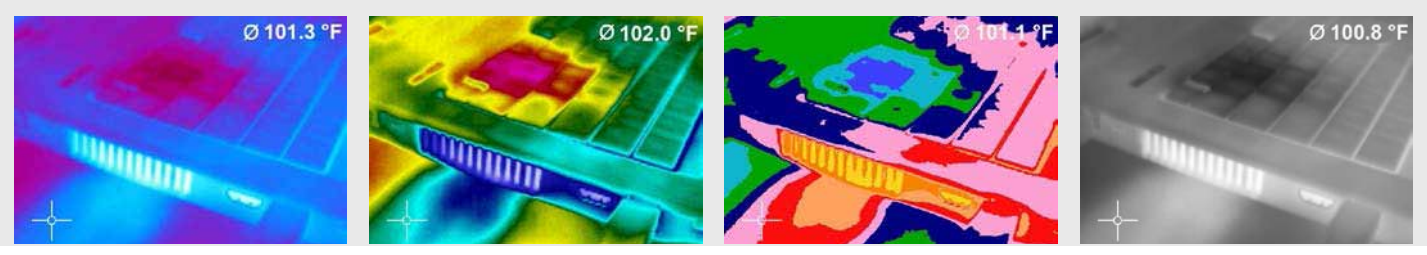

JODOVIT S.R.L. Via Lombardia 9 - 21015 Lonate Pozzolo (VA) Tel: +39 0331 301086 - http://www.jodovit.com - mail@jodovit.com

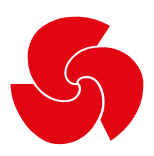

### **Aree di misurazione**

**Non è solo una questione di dimensioni, ma anche di contenuto: corretto dimensionamento dell'area**

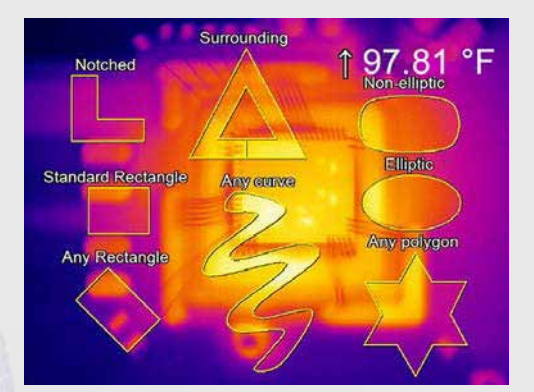

La dimensione e la forma dell'area di misurazione possono essere progettate e spostate liberamente. Per una facile introduzione, è disponibile un'ampia selezione di misure e forme predefinite.

Puoi impostare tutte le aree di misurazione che desideri nel campo visivo della fotocamera. A tal fine è possibile distinguere tra campi principali e secondari.

Varie modalità possono essere impostate in un'area di misurazione, come valore minimo, valore massimo o valore medio, oppure è possibile escludere il rilevamento di punti caldi o freddi

L'impostazione separata dell'emissività per le aree di misurazione consente di monitorare diverse superfici di materiali con un'unica telecamera.

Le differenze e la media tra le diverse aree di misurazione sono facili da calcolare con il software J-THERM CONTROL. Le misurazioni salvate possono essere visualizzate come un'immagine digitale o un diagramma e possono quindi essere salvate per ulteriori analisi

### **Visualizzazione grafica dei valori della temperatura**

I valori di temperatura possono essere visualizzati lungo una linea retta come profili di temperatura e diagrammi 3D.

Un diagramma temperatura/tempo può essere utilizzato per analizzare l'andamento della temperatura nel tempo. Le singole sezioni temporali possono essere estratte dal diagramma ed essere analizzate in dettaglio mediante lo zoom avanti e indietro.

I diagrammi così definiti possono essere esportati dal software ed essere salvati in Excel (xls) per ulteriori analisi.

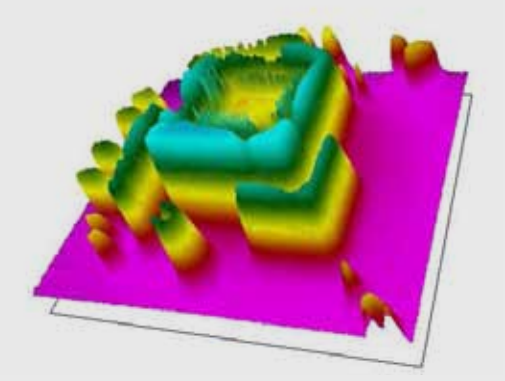

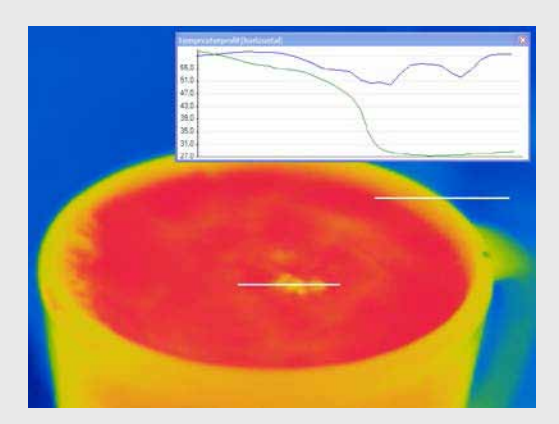

JODOVIT S.R.L. Via Lombardia 9 - 21015 Lonate Pozzolo (VA) Tel: +39 0331 301086 - http://www.jodovit.com - mail@jodovit.com

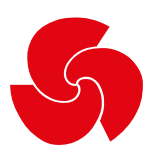

### **Registrazione e visualizzazione**

**Registrazione di sequenze video per analisi e documentazione successive**

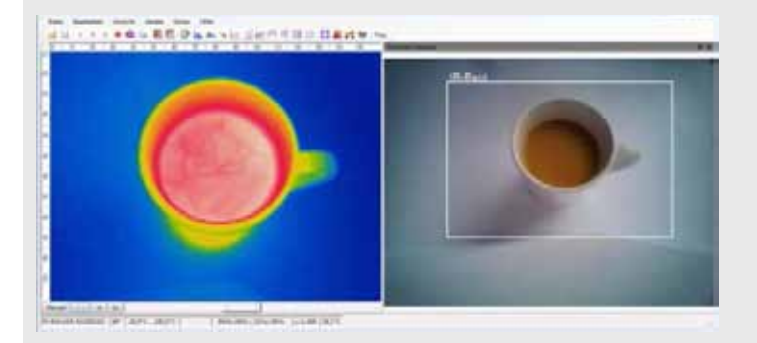

Il software può essere utilizzato per salvare la registrazione dalla termocamera come sequenze video che possono poi essere salvate per analisi successive. La sequenza video viene registrata per ogni pixel comprese tutte le informazioni sulla temperatura. Una funzione di cattura dello schermo integrata semplifica la generazione retrospettiva di video in formato wmv.

L'analisi video BI-SPECTRAL in cui viene registrata sia un'immagine IR che un'immagine VIS facilita l'evidenziazione degli intervalli di temperatura critici.

I video registrati possono essere elaborati in modo retrospettivo. Ad esempio, singole sezioni possono essere ritagliate da una registrazione e salvate come sequenza indipendente.

Le registrazioni video salvate sono disponibili per l'analisi. Le sequenze possono essere riprodotte in slow motion o time lapse per questo scopo. È anche possibile riprodurre come un ciclo continuo.

L'opzione snapshot funziona come uno screenshot; una singola immagine viene registrata dall'immagine dal vivo. Questa istantanea è un'immagine radiometrica (\*.tiff), in cui tutte le informazioni sulla temperatura e sull'area di misurazione al momento della registrazione vengono salvate per ogni pixel.

Le istantanee possono essere salvate come formato testo per analisi dettagliate, ovvero come dati immagine di testo (formato \*.csv) e possono essere poi rese disponibili per analisi in Excel. È anche possibile continuare a elaborare i dati dell'immagine con programmi standard come Photoshop o MS Windows Media Player

Le immagini registrate possono essere ruotate e invertite e puoi anche ingrandire singole sezioni di esse. È possibile anche la visualizzazione 3D.

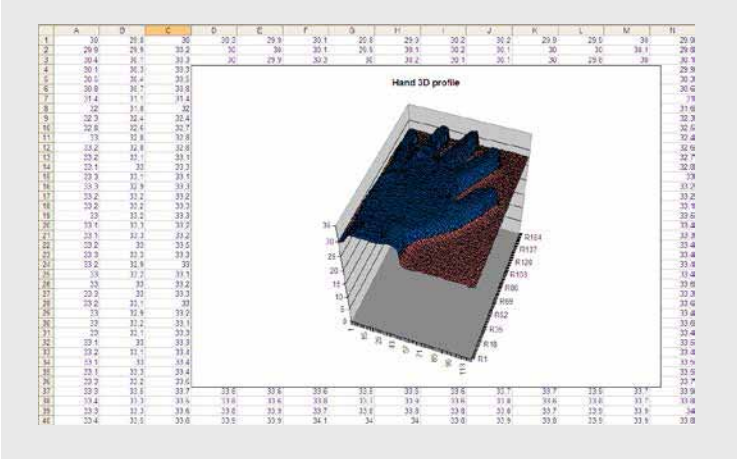

### **Snapshots – tutte le informazioni sulla temperatura in un'unica immagine**

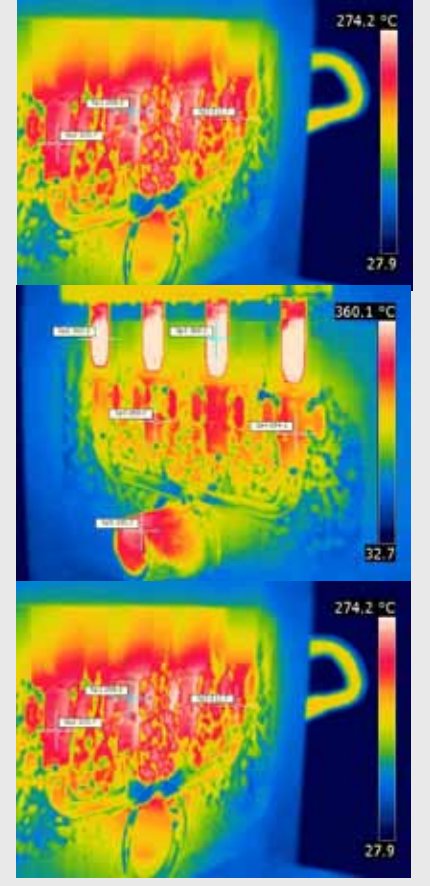

JODOVIT S.R.L. Via Lombardia 9 - 21015 Lonate Pozzolo (VA) Tel: +39 0331 301086 - http://www.jodovit.com - mail@jodovit.com

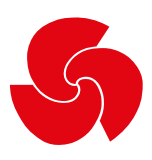

### **Merging**

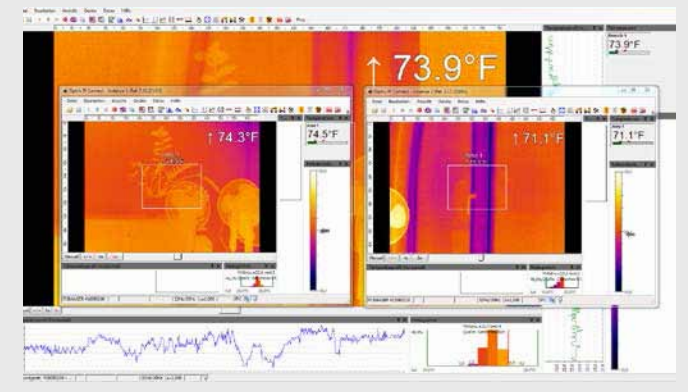

*I campi visivi di tre telecamere (in alto) vengono convertiti in un'unica immagine tramite la funzione di fusione (a destra)*

> **La funzione di fusione combina più angolazioni della telecamera in un'unica immagine**

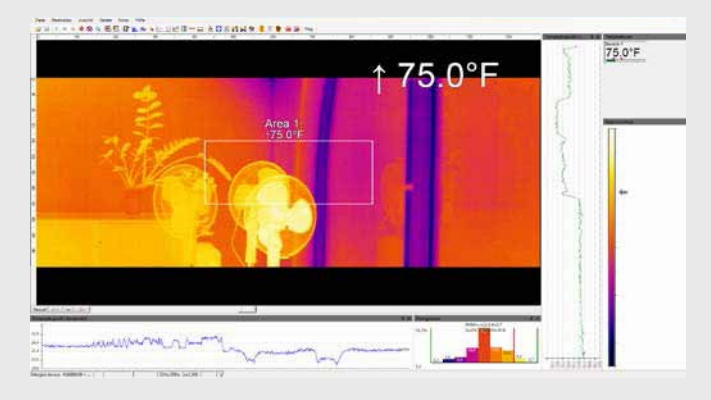

Il software offre la possibilità di raggruppare più telecamere all'interno di un'istanza software, ovvero il campo visivo di più telecamere a infrarossi vengono uniti per creare un'unica immagine. In particolare per i processi con più punti di controllo, è utile concentrare i vari angoli su uno schermo. L'unione di più telecamere consente inoltre di ottenere una visione a tutto tondo di un oggetto 3D

È possibile unire più telecamere utilizzando una connessione USB diretta o tramite Ethernet. Mentre nel primo caso ogni telecamera necessita di una propria porta USB; per la seconda opzione è sufficiente una connessione Ethernet. Le telecamere qui sono ciascuna collegata allo switch Ethernet sul PC tramite un server USB Gigabit 2.0.

### **Allarmi**

Tramite il software è possibile attivare diversi allarmi per le aree di misurazione, nonché per valori o intervalli di temperatura precedentemente definiti. Oltre ai valori minimo e massimo, è possibile impostare anche i cosiddetti allarmi anticipati. Questi emetteranno un avviso quando la temperatura misurata si avvicina al valore minimo o massimo definito, dando quindi più opzioni e tempo per reagire

Se la temperatura misurata raggiunge uno di questi valori definiti in precedenza, il software attiverà un allarme. Inoltre, l'evento critico può essere facilmente documentato come istantanea o registrazione video ed essere utilizzato per l'analisi in seguito.

**La definizione di diversi valori per gli allarmi consente un intervento rapido**

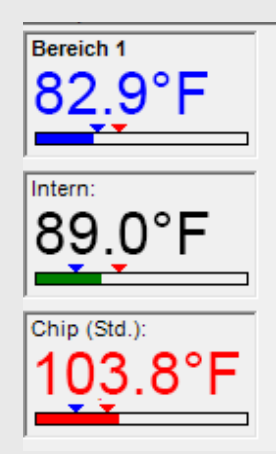

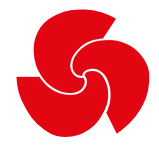

### JODOVIT S.r.l. Via Lombardia, 9 21015 - Lonate Pozzolo VARESE - ITALY Ph: +39 0331 301086 mail: mail@jodovit.com web: http://www.jodovit.com